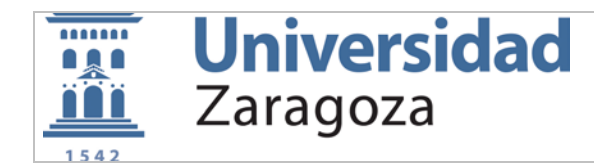

# **RESUMEN DE SERVICIOS INFORMÁTICOS PARA ESTUDIANTES CURSO 2023-24**

# **DATOS DE MATRÍCULA https://identidad.unizar.es**

Todos los estudiantes deben conocer los siguientes datos suministrados al realizar la matrícula:

- **NIP**: nº de identificación personal
- **Cuenta correo electrónico**: que será del tipo **<NIP>@unizar.es** (ej: 568975@unizar.es).
- **Contraseña de correo electrónico unizar**: (solo alumnos nuevos) acceso correo, wifi y otros. Se puede cambiar en **https://portalcorreo.unizar.es/**
- **Contraseña de Google**: se puede utilizar la cuenta @unizar en Google mediante la activación de la misma en **https://portalcorreo.unizar.es/**
- **Contraseña de servicios**: (solo alumnos antiguos ). Acceso a wifi y otros. Se puede cambiar en **https://portalcorreo.unizar.es/**
- **Contraseña administrativa**: acceso a Secretaría Virtual, Moodle, VPN,… Se puede cambiar en **https://identidad.unizar.es**

#### **ACCESO WIFI https://sicuz.unizar.es/comunicaciones/inalambrica/conexion-red-inalambrica-inicio**

Existe cobertura WIFI en todo el Campus. Para acceder es necesario conocer el NIP y contraseña de correo unizar o de servicios. Las redes disponibles son:

- **wiuz:** red básica. Para conectarnos nos solicita autenticarnos en la web cada vez que entremos.
- **eduroam**: red encriptada y que permite configurar la conexión de manera automática. Hay que configurarla siguiendo las instrucciones de la web del SICUZ.

Tenéis disponibles manuales de configuración para equipos portátiles y dispositivos móviles en https://sicuz.unizar.es/comunicaciones/inalambrica/conexionred-inalambrica-inicio

### **ANILLO DIGITAL DOCENTE https://add.unizar.es**

El Anillo Digital Docente reúne las Plataformas Docentes y Sitios Web de apoyo a la docencia de la Universidad de Zaragoza. Para acceder a Moodle (**https://moodle.unizar.es**) es necesario el NIP y contraseña administrativa.

# **SECRETARÍA VIRTUAL https://www.unizar.es/secretaria\_virtual.html**

Puede accederse a la Preinscripción, Automatrícula, Consulta de Expediente Académico y otros servicios a través de la secretaría virtual. Para acceder es necesario el NIP y contraseña administrativa

#### **CORREO ELECTRÓNICO https://mail.unizar.es/ o https://www.gmail.com/**

El acceso al correo unizar se realiza desde **https://mail.unizar.es/** para los alumnos nuevos o en Gmail para los antiguos.

Las cuentas de correo pueden activarse para su uso en Google. Para ello ir a **https://portalcorreo.unizar.es/** y activar la cuenta y contraseña de Google. Esto permite acceder a Google Drive, Calendar, Meet, Docs, … con la cuenta @unizar.es

Si además de activar la cuenta en Google se desea recibir el correo en Gmail hay que activar la redirección de correo desde **https://portalcorreo.unizar.es/**

Para configurar el correo electrónico unizar en una app de smartphone o cliente de correo, puede utilizarse la siguiente configuración:

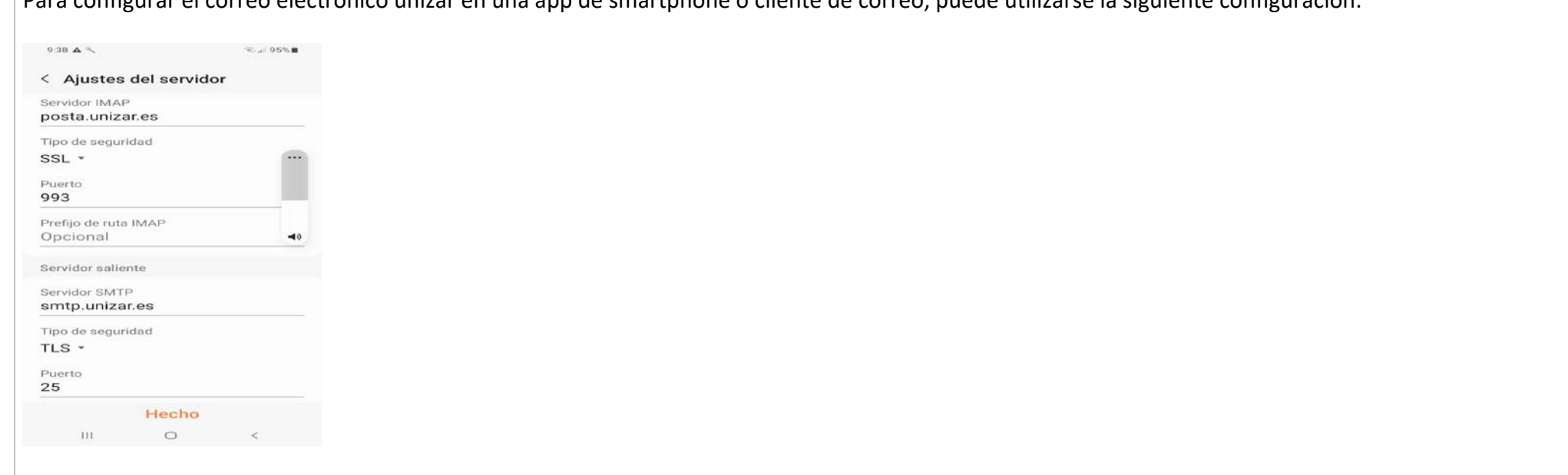

Los antiguos alumnos mantienen sus cuentas en Gmail como siempre.

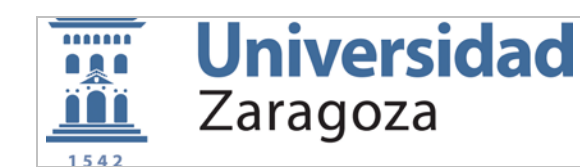

#### **APPSANYWHERE https://appsanywhere.unizar.es**

Plataforma de aplicaciones virtuales de la UZ que permite ejecutar en cualquier dispositivo Windows aplicaciones de docencia virtualizadas sin necesidad de instalación. Para acceder a AppsAnywhere es necesario el NIP y contraseña administrativa.

NOTA: Si es la primera vez que accedes al servicio tienes que activar la cuenta haciendo un cambio de tu contraseña administrativa en **https://identidad.unizar.es** (esto solo es necesario hacerlo una vez)

#### **AULAINFORMATICA https://aulainformatica.unizar.es**

Plataforma de acceso remoto a salas de informática de la UZ . Para acceder a AulaInformatica es necesario el NIP y contraseña administrativa.

NOTA: Si es la primera vez que accedes al servicio tienes que activar la cuenta haciendo un cambio de tu contraseña administrativa en **https://identidad.unizar.es** (esto solo es necesario hacerlo una vez)

#### **Office 365 educación (https://sicuz.unizar.es/soporte-equipamiento-puesto-de-trabajo/gestion-de-software-corporativo/microsoft)**

Fruto del Acuerdo Campus establecido entre la Universidad de Zaragoza y Microsoft, los miembros de la Comunidad universitaria disponen de una serie de servicios adicionales con es el acceso a Office 365 o MS Teams con cuentas @unizar.es.

Se requiere crear o disponer de una cuenta Microsoft cuyo identificador coincida con la cuenta de correo proporcionada por la Universidad.

Sitio principal de Office 365 Educación: **https://products.office.com/es-es/student/office-in-education**

#### **Espacios Web colaborativos (Google Workspace para Educación)**

La Universidad de Zaragoza ofrece la posibilidad de usar Google Workspace para Educación, con cuentas corporativas @unizar.es (en lugar de cuentas personales @gmail.com).

Google Drive **( [https://drive.google.com](https://drive.google.com/) ):** para compartir información con otros usuarios de la universidad mediante la cuenta de @unizar.es. Espacio limitado a 20 Gb.

Google Meet **( [https://meet.google.com](https://meet.google.com/) ):** Videoconferencia múltiple, hasta cien participantes. Clases, tutorías y exámenes on-line. Duración limitada a una hora.

Calendar **[\(https://calendar.google.com\)](https://calendar.google.com/):** Agenda y calendario online

Docs, …

Se debe utilizar la cuenta de Google @unizar para aquellas actividades académicas que lo requieran. No utilizar la cuenta personal @gmail.com.

**VPN (red privada virtual) https://sicuz.unizar.es/comunicaciones/vpn/conexion-vpn-inicio**

Permite conectarse a la red de la UZ como si estuvieras en la intranet. Necesario para algunos servicios específicos. Es necesario registrarse previamente. Se inicia sesión con NIP y contraseña administrativa

### **IMPRIMIR DOCUMENTOS**

Es posible imprimir documentos en color o b/n en REPROGRAFIA llevando los documentos en un pendrive o enviándolos por mail a **reproter@unizar.es**

## **SOPORTE INFORMÁTICO https://cau.unizar.es**

"CAU" es el punto de entrada para cualquier solicitud de asistencia técnica a nivel informático.